## **Encore Quick User Guide**

## **W56P**

*Turning On/Off*

Turning On: 1. Press  $\bullet$  Turning Off 1. Press and hold

3. Press  $\leftarrow$  or 4. Press<sup>(a)</sup>

### *Answering a Call*

- 1. Press the Accept soft key
- 2. Press  $\blacksquare$  or

\* You can ignore an incoming call by pressing the Silence soft key

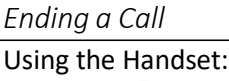

1. Press

## *Redial*

- 1. Press  $\bigcap$  or  $\blacksquare$  when the handset is idle
- 2. Press  $\triangle$  or  $\nabla$  to select the desired entry.
- 3. Then press  $\bigcap$  or  $\blacksquare$

## *Placing a call from Call History*

- 1. Press the **History** soft key when the handset is idle, and then select the desired call history list
- 2. Press  $\triangle$  or  $\nabla$  to select the desired entry.
- 3. Press  $\bigcap$  or  $\blacksquare$  to dial out

## *Call Mute / Un-Mute*

Press  $\Box$  during a call to mute the call

Press $\bigcirc$  again to un-mute the call

## *Call Hold & Resume*

**Place Call on Hold**: Press the **Options** soft key during an active call and then select **Hold Resuming a call do one of the following**: Press the **Resume** soft key

If more than one call is on hold, press the Resume soft key to resume the current call. Press the **Swap** soft key to swap between calls.

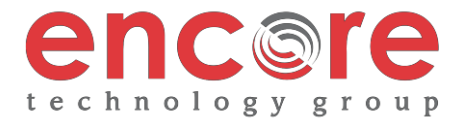

# **Encore Quick User Guide**

## **W56P**

# *Call Transfer*

# **Blind Transfer**

- 1. Press the **Options** Soft key during a call, and then select **Transfer** *\*The call is placed on hold.*
- 2. Enter the number you want to transfer to.
- 3. Press the **Transfer** Soft

## **Semi-Attended Transfer**

- 1. Press the **Options** Soft key during a call, and then select **Transfer** *\*The call is placed on hold.*
- 2. Enter the number you want to transfer to.
- 3. Press  $\leftarrow$   $\mathbf{I}$  or  $\odot$  to dial out.
- 4. Press the Transfer soft key when you hear the ring-back tone.

### **Attended Transfer**

- 1. Press the **Options** Soft key during a call, and then select **Transfer** *\*The call is placed on hold.*
- 2. Enter the number you want to transfer to.
- 3. Press  $\leftarrow$   $\mathbf{I}$  or  $\odot$  to dial out.
- 4. Press the Transfer soft key after the call is answered

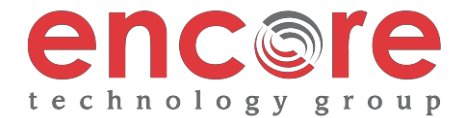

## **Encore Quick User Guide**

## **W56P**

### *Call Forwarding*

- 1. Press the OK key to enter the main menu, and then select **Call Features->Call Forward**.
- 2. Press  $\blacktriangle$  or  $\blacktriangledown$  to highlight the desired line, and then press the **OK** soft key.
- 3. Press  $\blacktriangle$  or  $\blacktriangledown$  to highlight the desired forwarding type, and then press the **OK** soft key
	- **1. Always Forward** Incoming calls are forwarded unconditionally
	- **2. Busy Forward** Incoming calls are forwarded when the phone is busy
	- **3. No Answer Forwarding** Incoming calls are forwarded after not being answered after a period of

time.

- 4. Select **Enabled** from the **Status** field
- 5. Enter the number you want to forward the incoming calls to in the **Target** field

For No Answer Forward, press  $\rightarrow$  or  $\rightarrow$  to select the desired ring time to wait before forwarding in the **After-Ring time** field

- 6. Press the **Save** soft key to accept the change
- *Ring Tones*
- 1. Press the **OK** key to enter the main menu
- 2. Select **Settings Audio Ring Tones Melodies**
- 3. Press  $\triangle$  or  $\nabla$  to highlight the **Intercom Call** option or the desired line
- 4. Press  $\rightarrow$  or  $\rightarrow$  to select the desired ring tone.
- 5. Press the **Save** soft key to accept the change.

#### *Voice Messaging*

The Message Waiting Indicator, lights up when messages are waiting in the message center.

# *The Default Voicemail Password is 362673#*

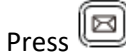

Arrow down to the envelope on the screen and press the select soft key Enter your passcode Follow the menus below

#### **Voice Mail Menus**

- 1 Listen to new
- Messages
- 5 Advanced options
- \* Exit

#### **During the Message Menu Press**

- 1 Listen to the message
- 2 Save Message
- 5 Return the call
- 7 Erase Message
- 8 Forward the message to another ext.
- 9 Forward to email

## **Advanced options (5 from the main menu)**

- 1 Record greeting (can do up to 9 different recordings)
- 2 Choose greeting
- 3 Record name
- 6 Change password
- 0 main menu

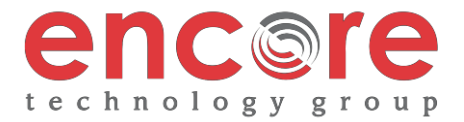